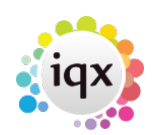

## **Creating a stored selection containing the combined results of previous stored selections**

To create a single stored selection list, by combining multiple stored selections, follow the steps below:

- Retreive the first stored selection you wish to base your overall stored selection upon
- Go back to the stored selection screen, click **Save** and create a New list with **Add all**
- Retreive the next stored selection you wish to add to your overall stored selection
- Go back to the stored selection screen, click on the name of the stored selection YOU created in step two, click **Save** and select **Add to Current** with **Add All**. This will combine the first stored selection retreived with the second, to make one single stored selection, containing details from both selections.
- Continue to repeat the steps outlined above for as many stored selections you wish to combine as needed.

[Selection tab.](https://iqxusers.co.uk/iqxhelp/doku.php?id=ug9-2) [Searching for candidates by skills from a vacancy.](https://iqxusers.co.uk/iqxhelp/doku.php?id=ug9-8) [Looking for records / Keyname look-up](https://iqxusers.co.uk/iqxhelp/doku.php?id=ug9-9).

Back to [Online Users Guide](http://www.iqxusers.co.uk/iqxhelp/doku.php?id=1_online_user_guide) Back to [Searching](https://iqxusers.co.uk/iqxhelp/doku.php?id=ug9-00)

From: <https://iqxusers.co.uk/iqxhelp/> - **iqx**

Permanent link: **<https://iqxusers.co.uk/iqxhelp/doku.php?id=ug9-4>**

Last update: **2017/12/01 16:35**

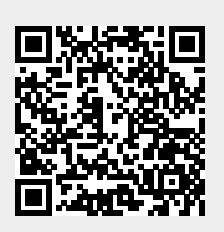